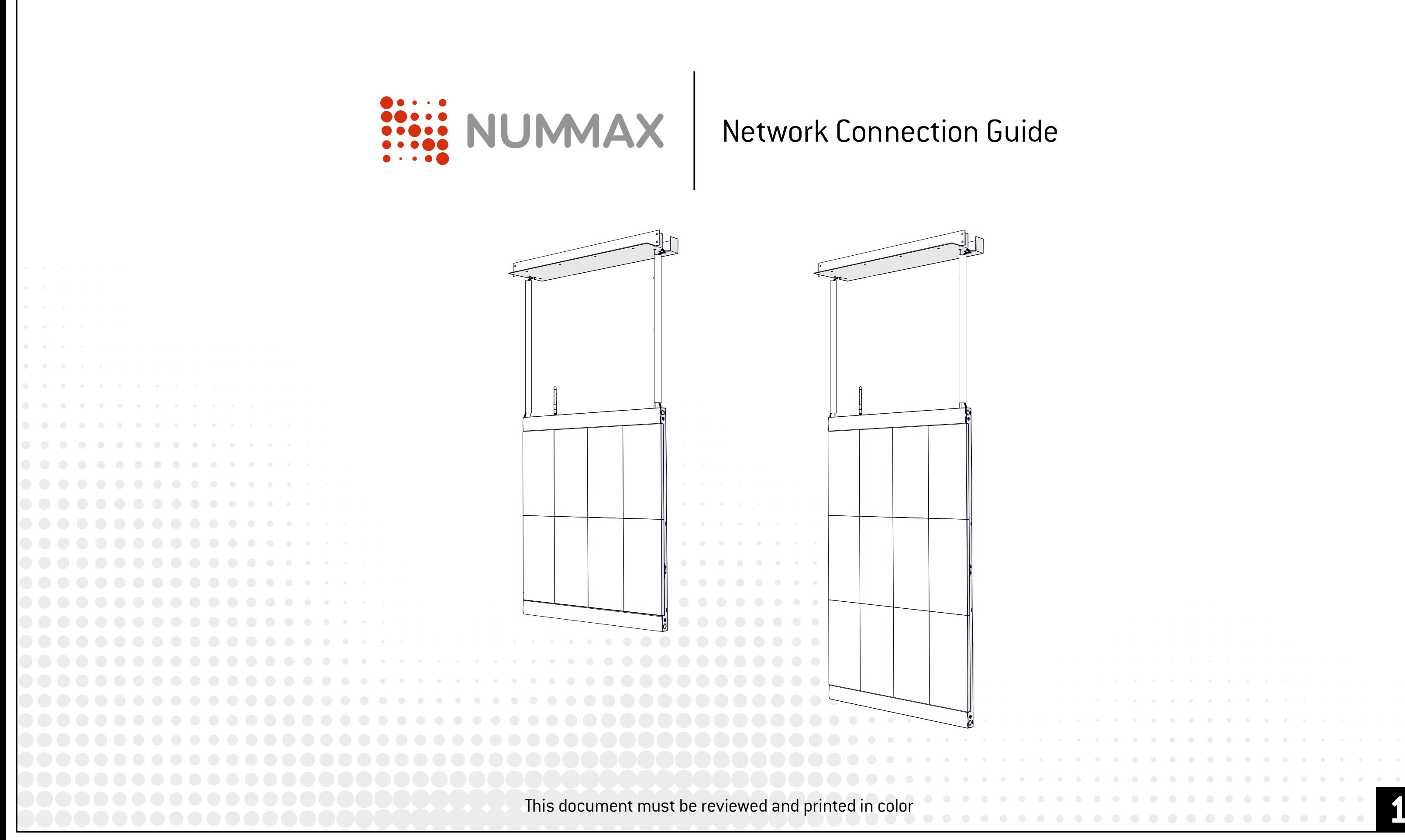

### LED Poster / LED Pro Poster

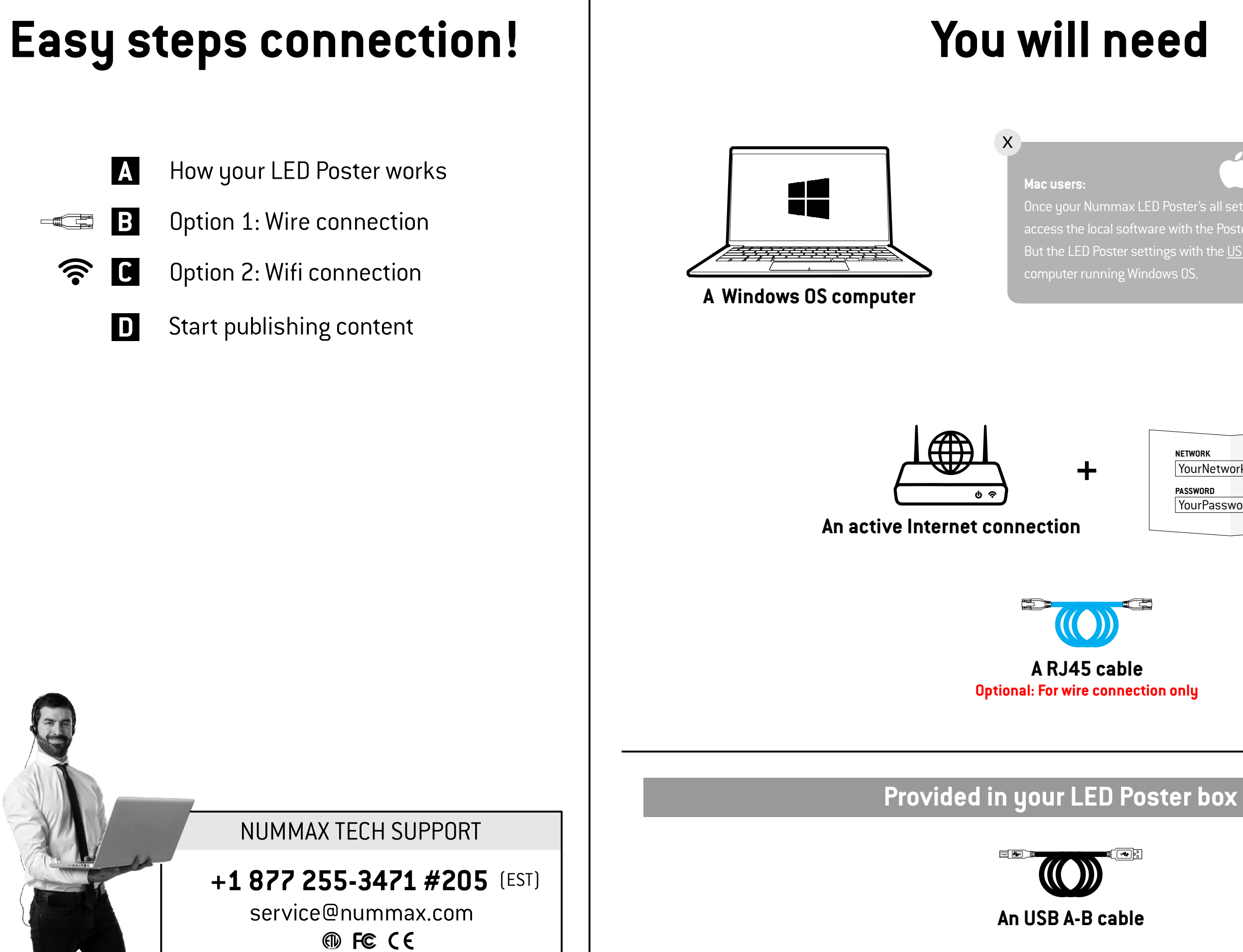

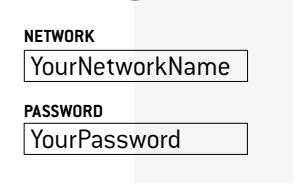

But the LED Poster settings with the USB cable can only be done with a

## **How your LED Poster works A** *M* **<b>A EXECUTE:** NUMMAX Wetwork Connection Guide

In order to communicate with your LED Poster and publish your content, you need to connect the Poster to the Internet (Nummax Manager AIO) or just to your local wifi network (Nummax Manager Local)

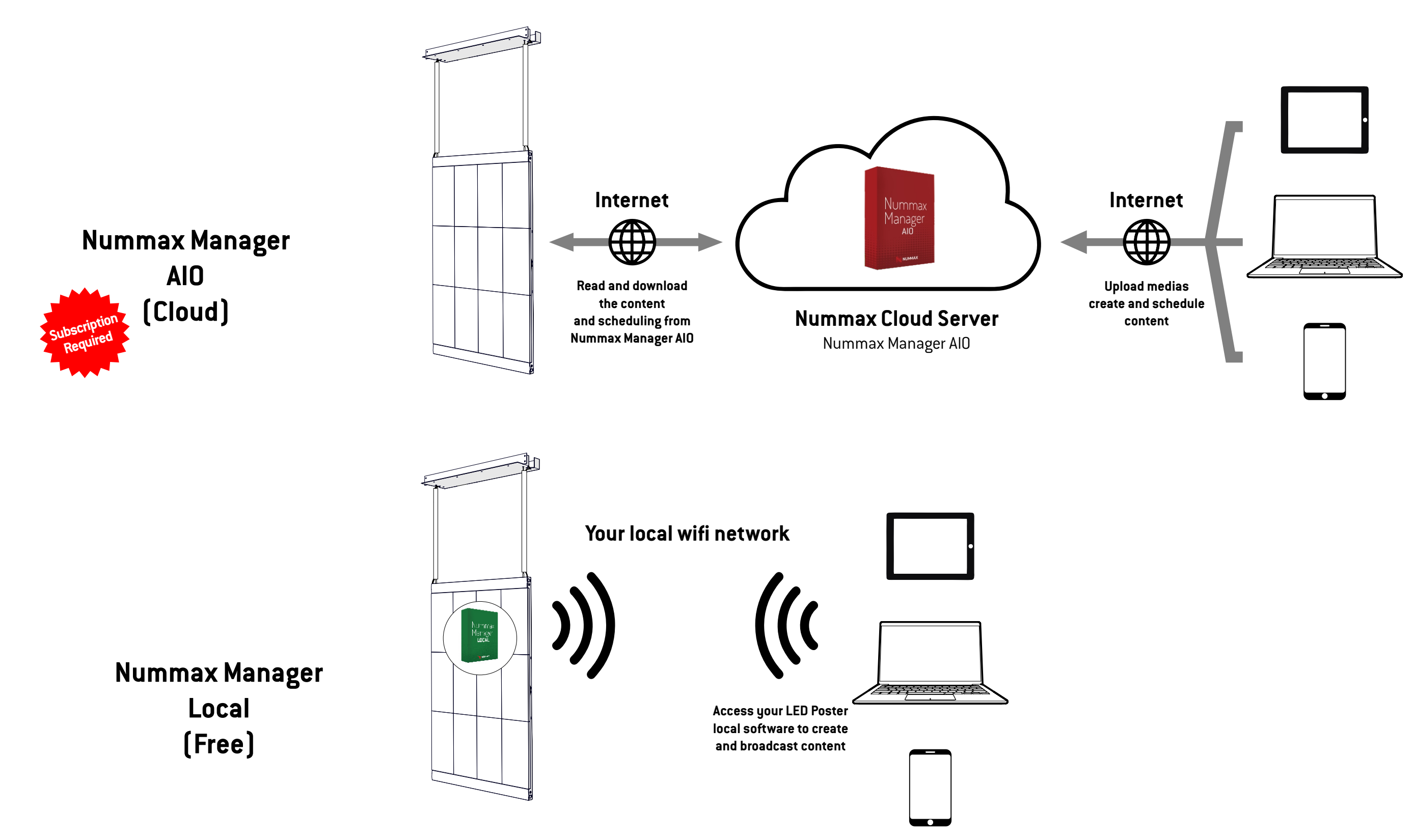

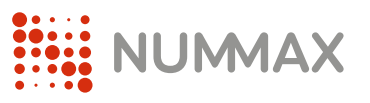

## **Option 1: Wire connection**

**4**

Connect the RJ45 cable in your LED Poster or LED Pro Poster and in your local router. You can pass the RJ45 cable inside the plastic channel.

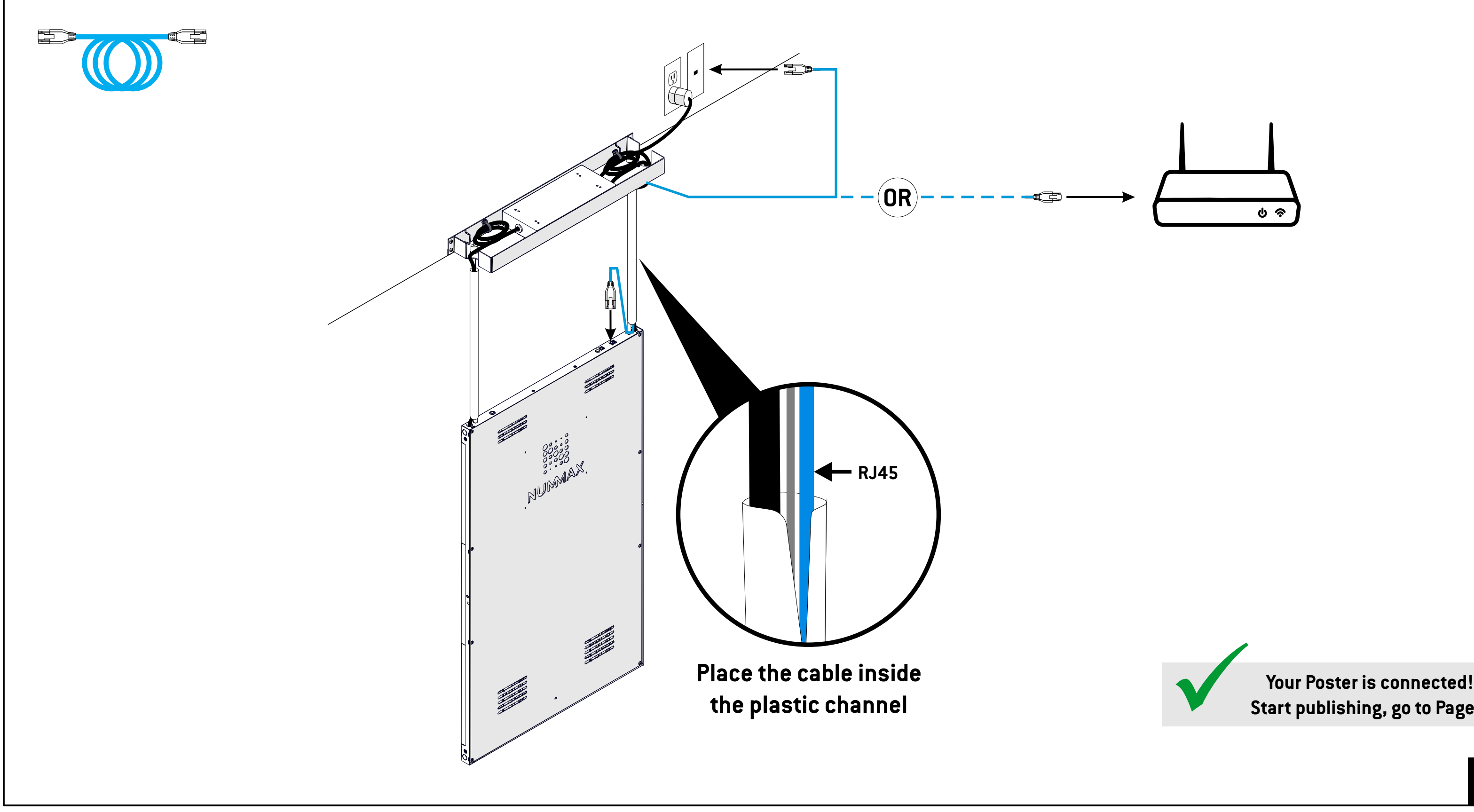

**HELE NUMMAX** 

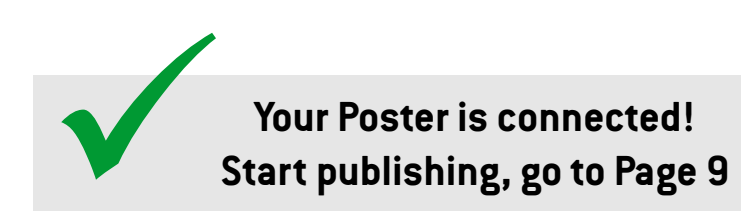

### Network Connection Guide

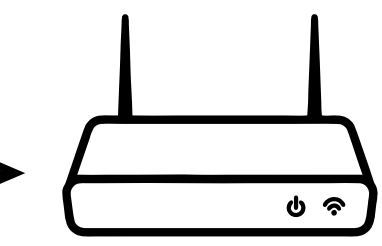

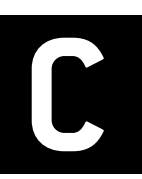

# **Connection Connection Connection Connection Consection Connection** Guide

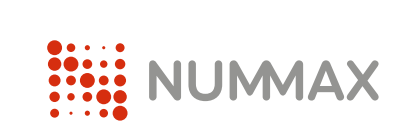

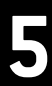

**1** Connect your computer to the display with the USB cable.

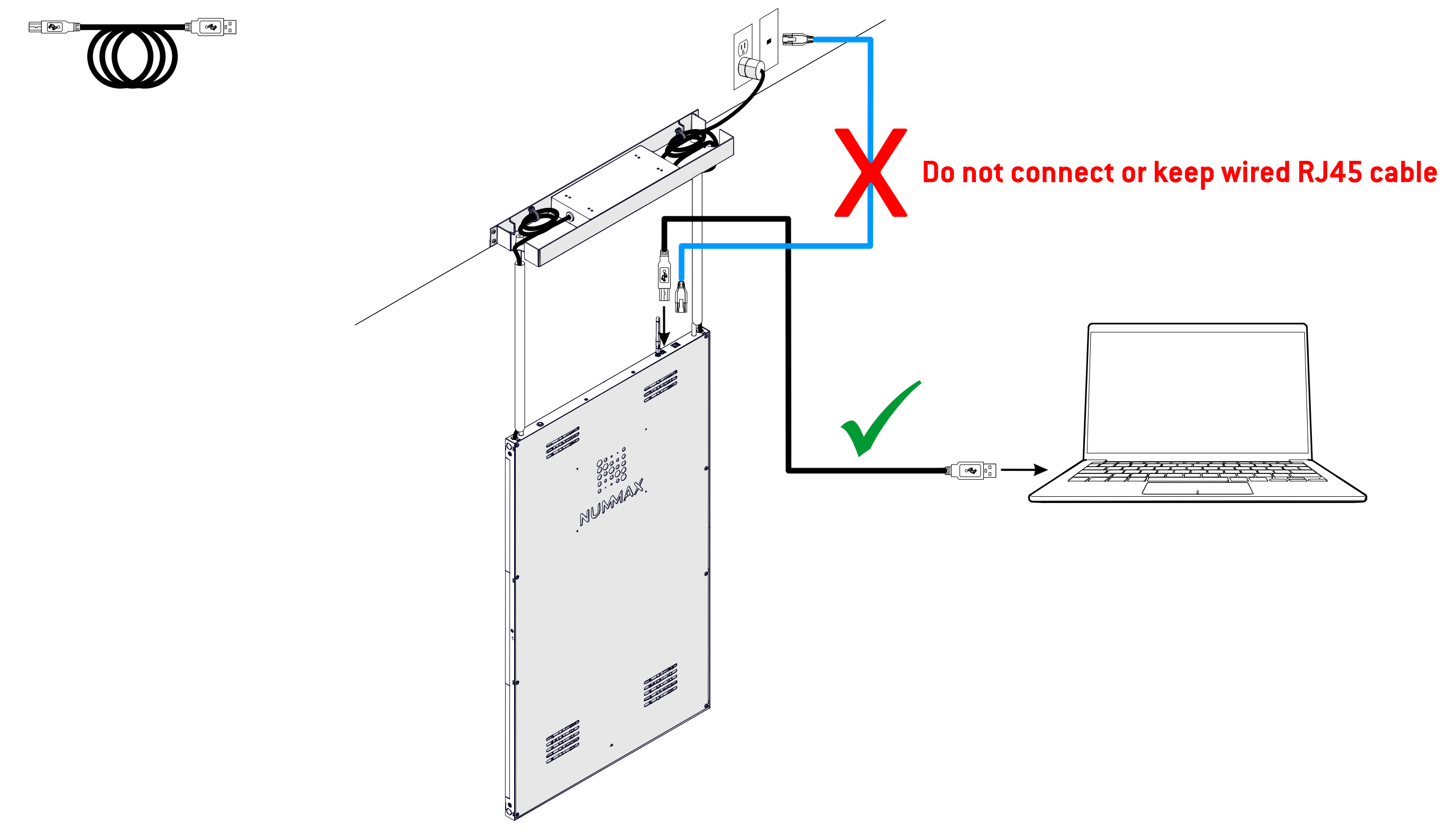

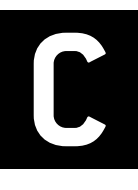

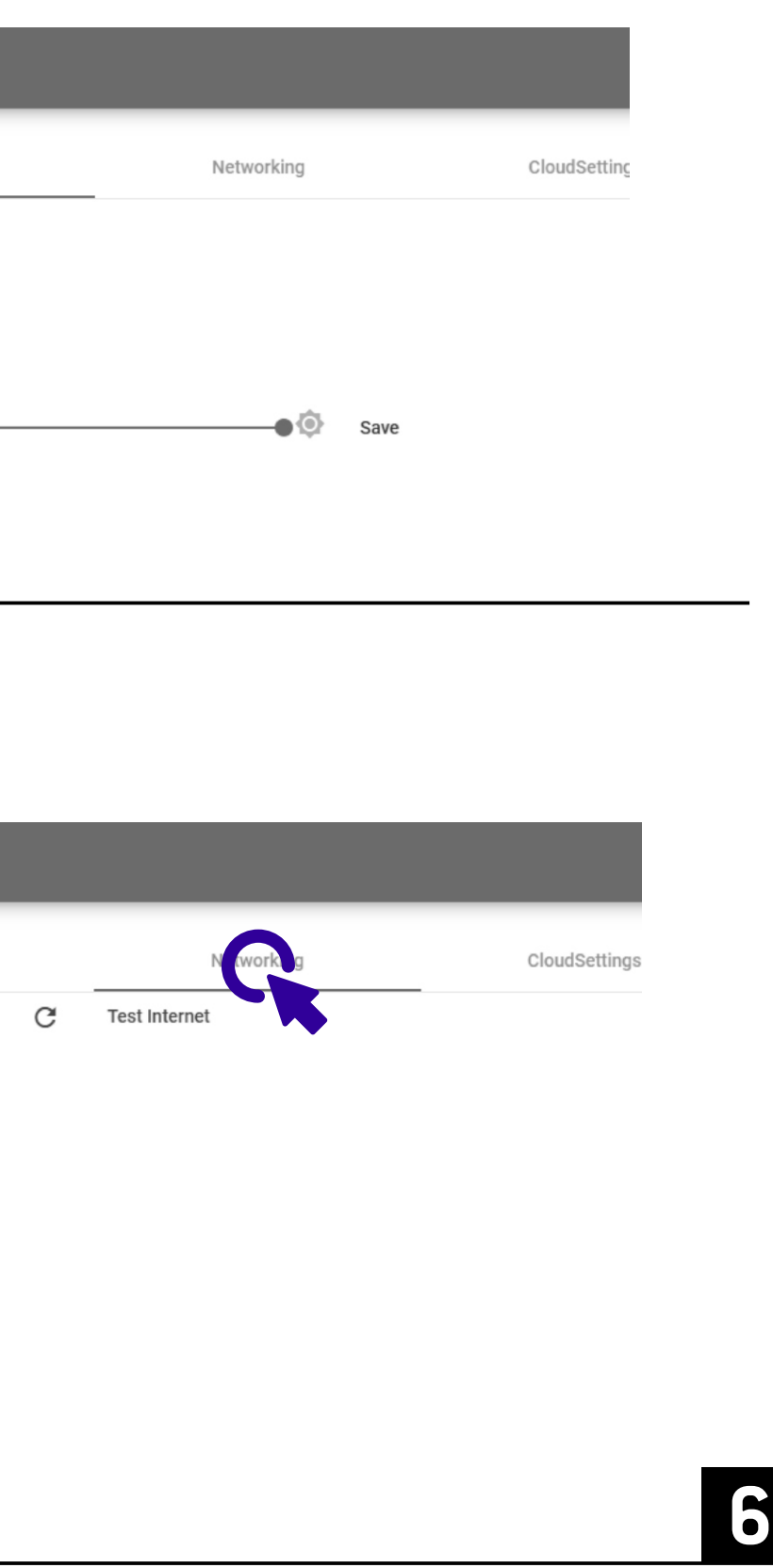

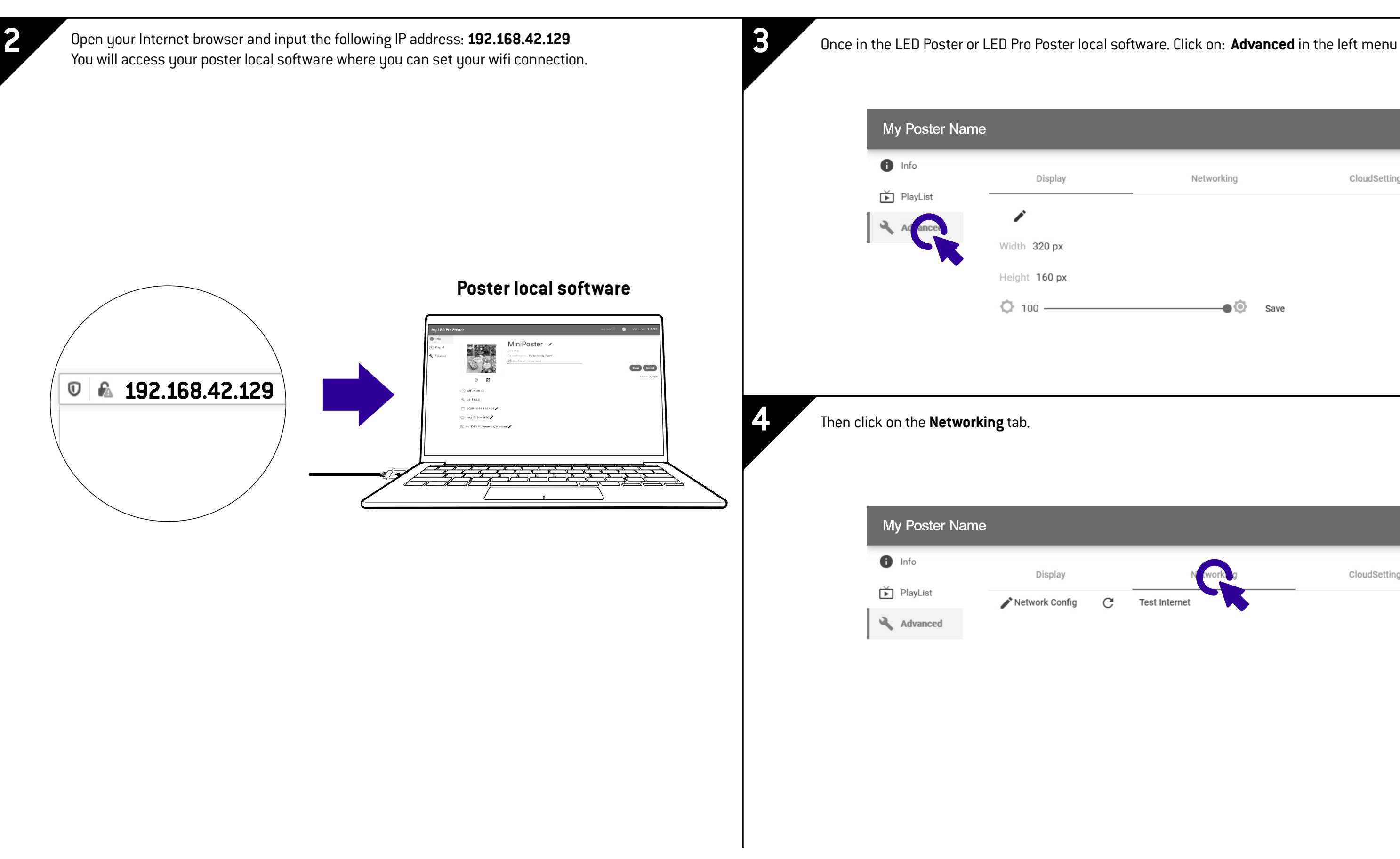

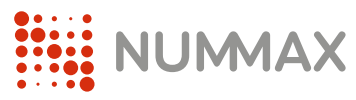

# **Option 2: Wifi connection**

**C**

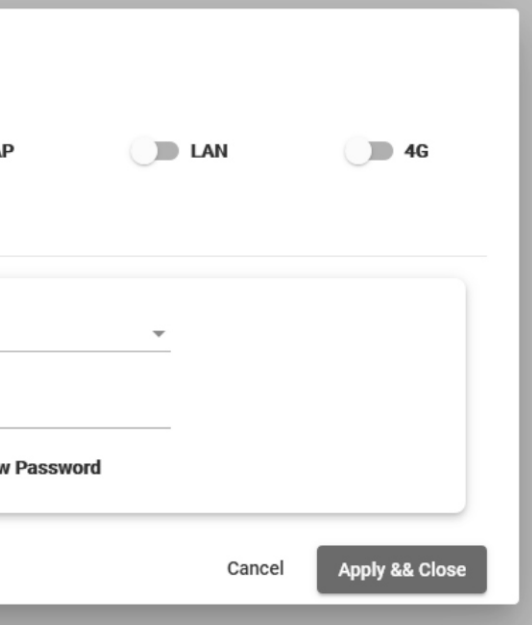

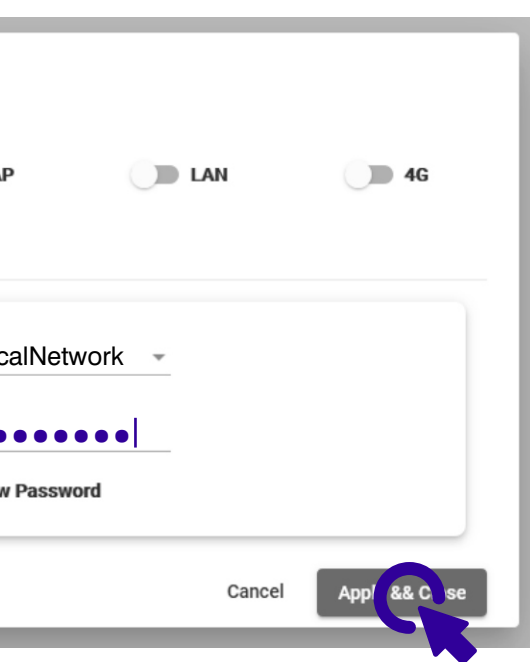

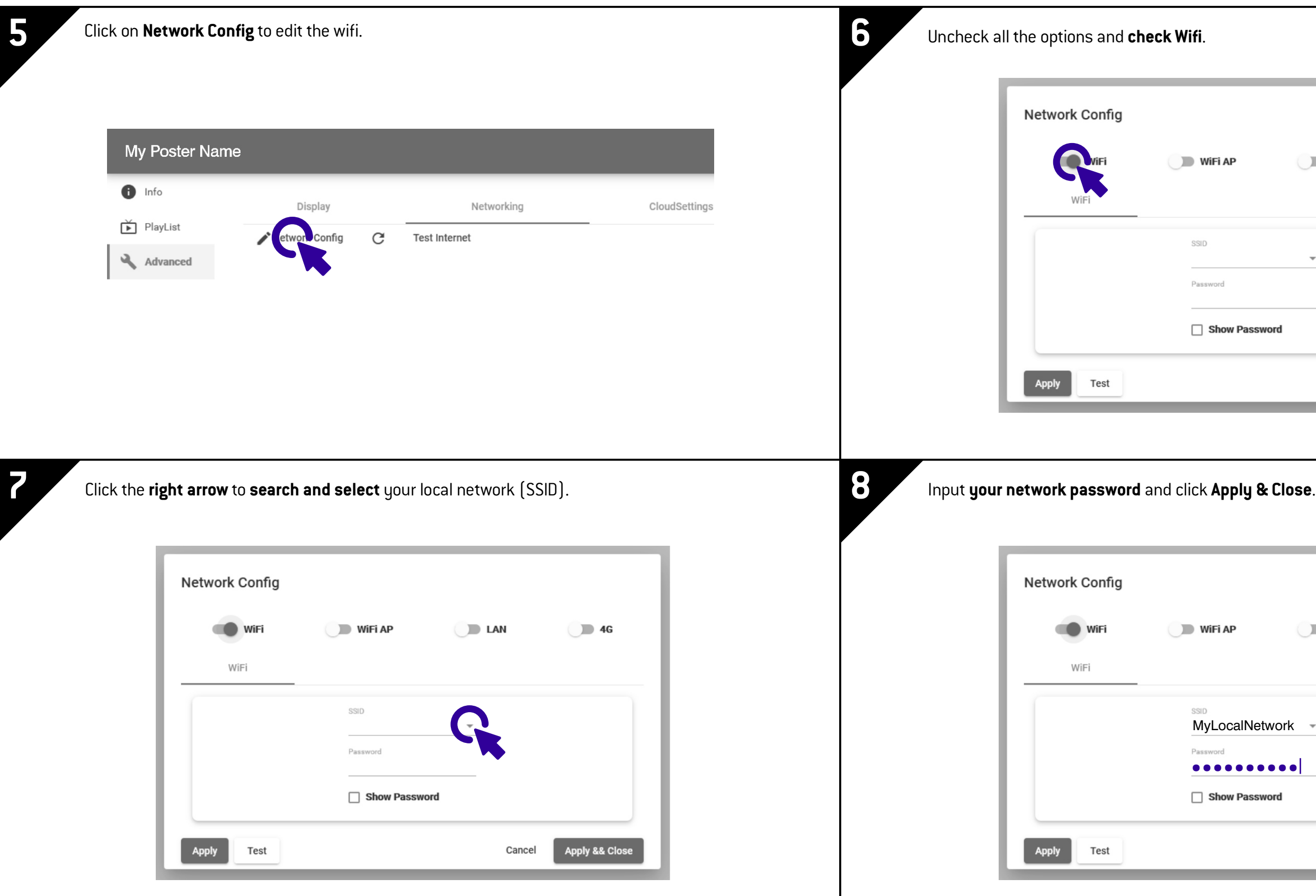

**HEE NUMMAX** 

# **Option 2: Wifi connection**

Your LED Poster or LED Pro Poster is now connected to your local network and can communicate with Nummax Manager AIO server or your Nummax Manager Local software.

### Network Connection Guide

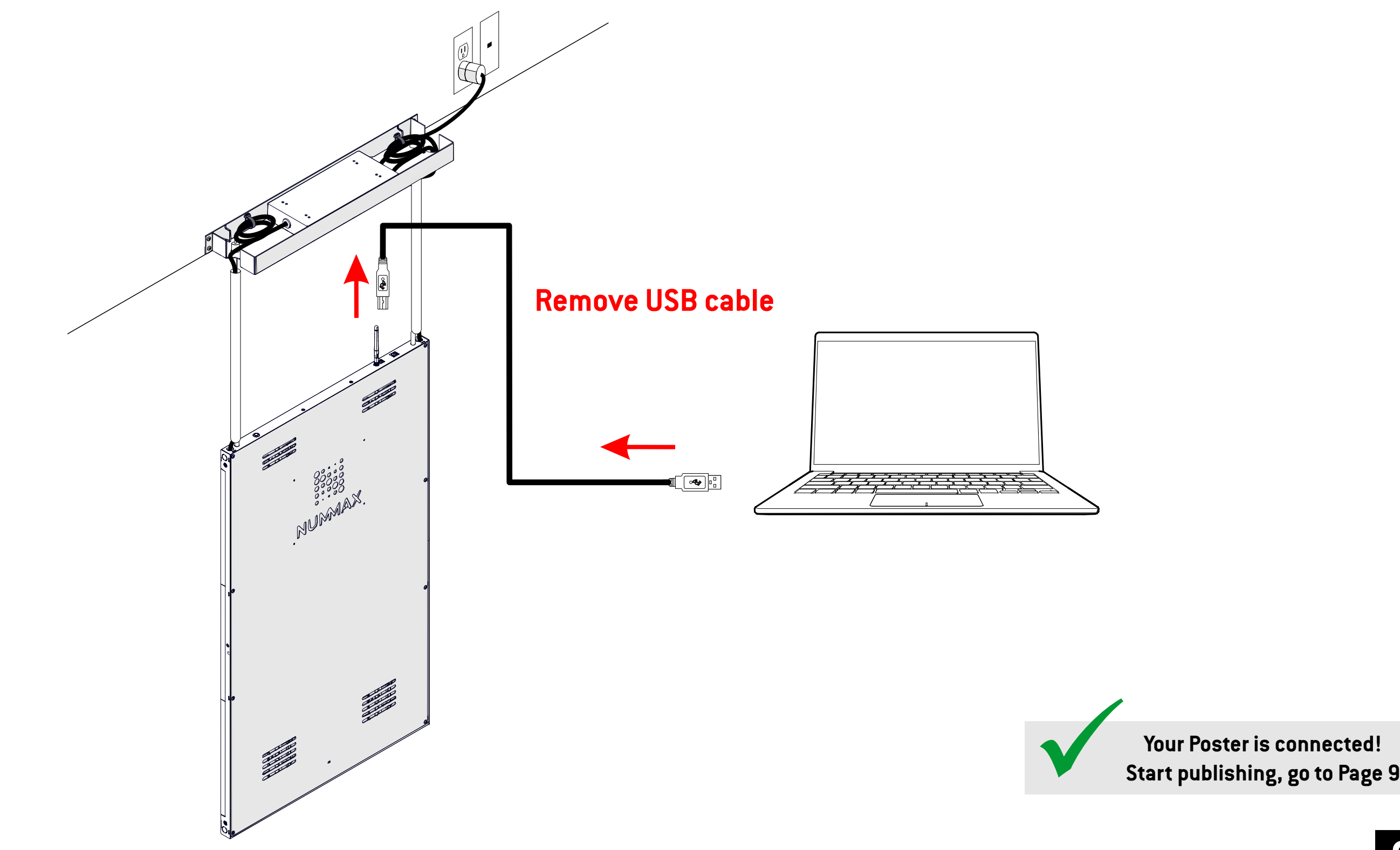

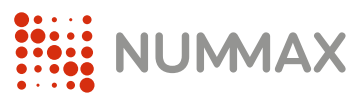

# **Option 2: Wifi connection**

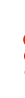

### **9** Remove the USB cable.

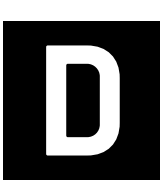

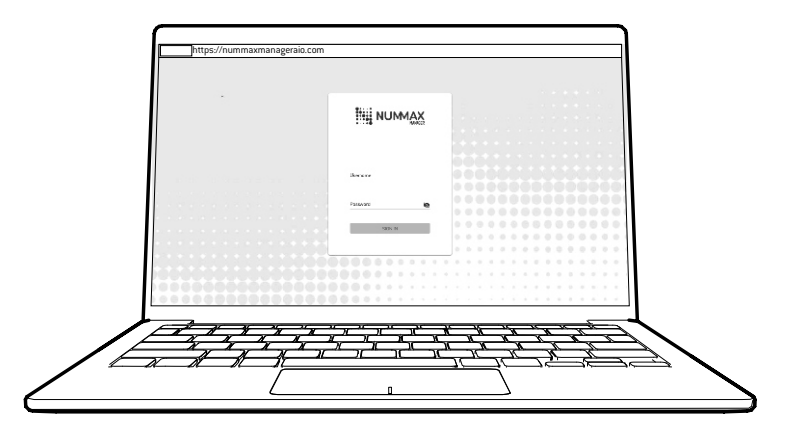

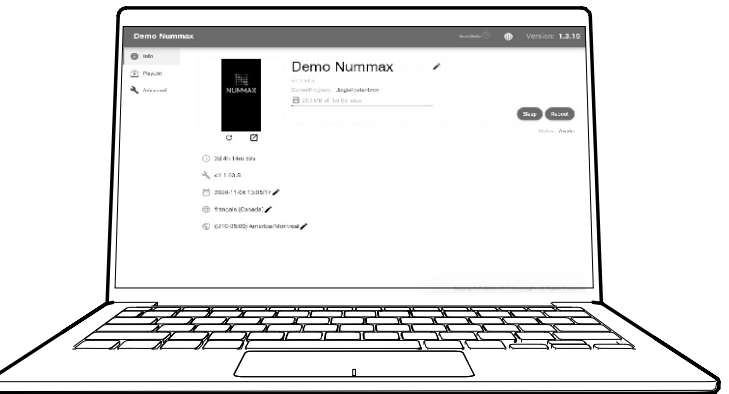

### Network Connection Guide

**Book your online training now!** https://calendly.com/nummaxmanager/nummax-manager-online-training

**Watch the complete training video**  https://youtu.be/dASAqAf7n5M

**Download the complete Nummax Manager User's Guide** https://nummax.com/en/download/

### **Download the complete Nummax Manager User's Guide** https://nummax.com/en/download/

**Check our online video tutorials** https://nummax.com/en/academy-2/

**Check our online video tutorials** https://nummax.com/en/academy-2/

**EXAMPLE IN STREET** 

## **Learn how to use Nummax Manager AIO (Cloud)**

## **Learn how to use Nummax Manager LOCAL (Free)**

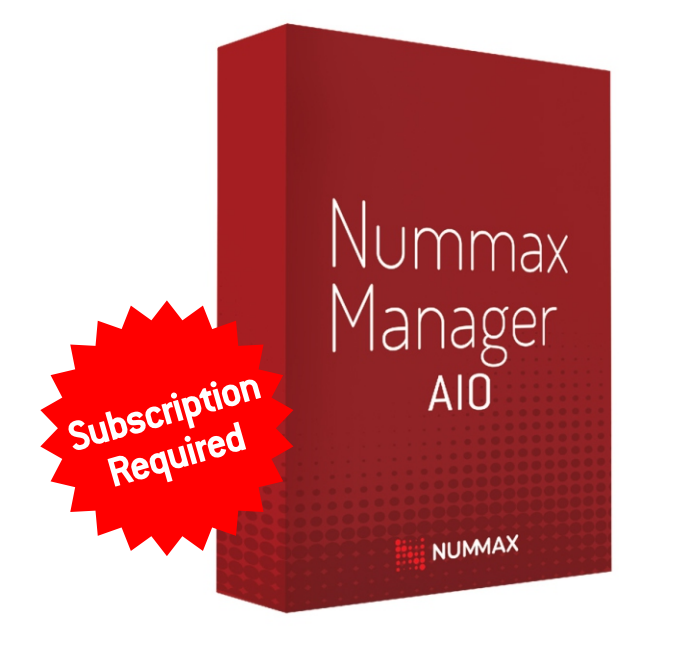

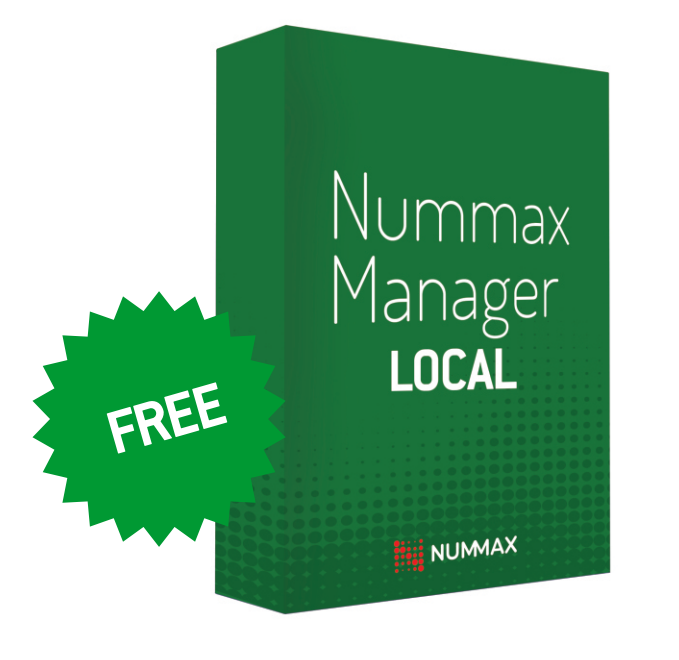